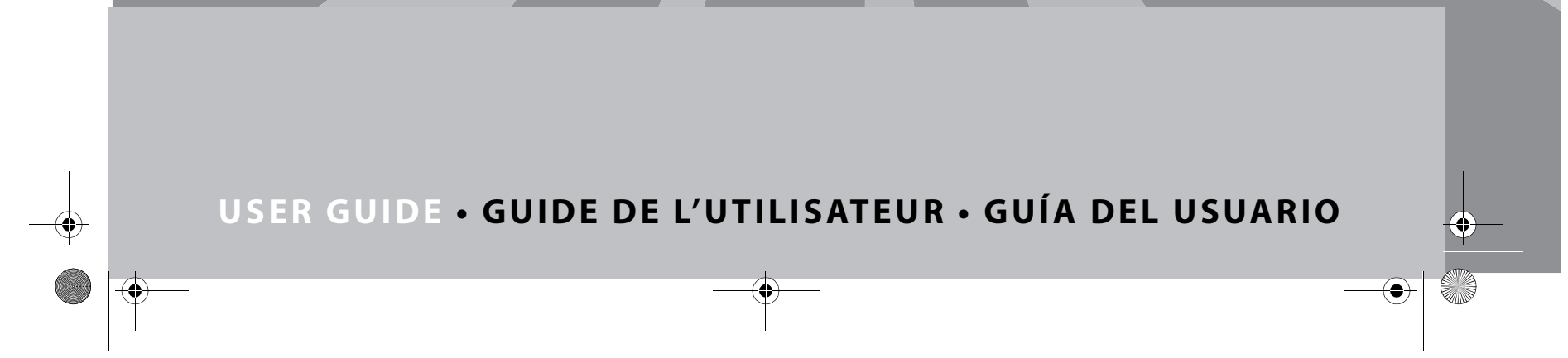

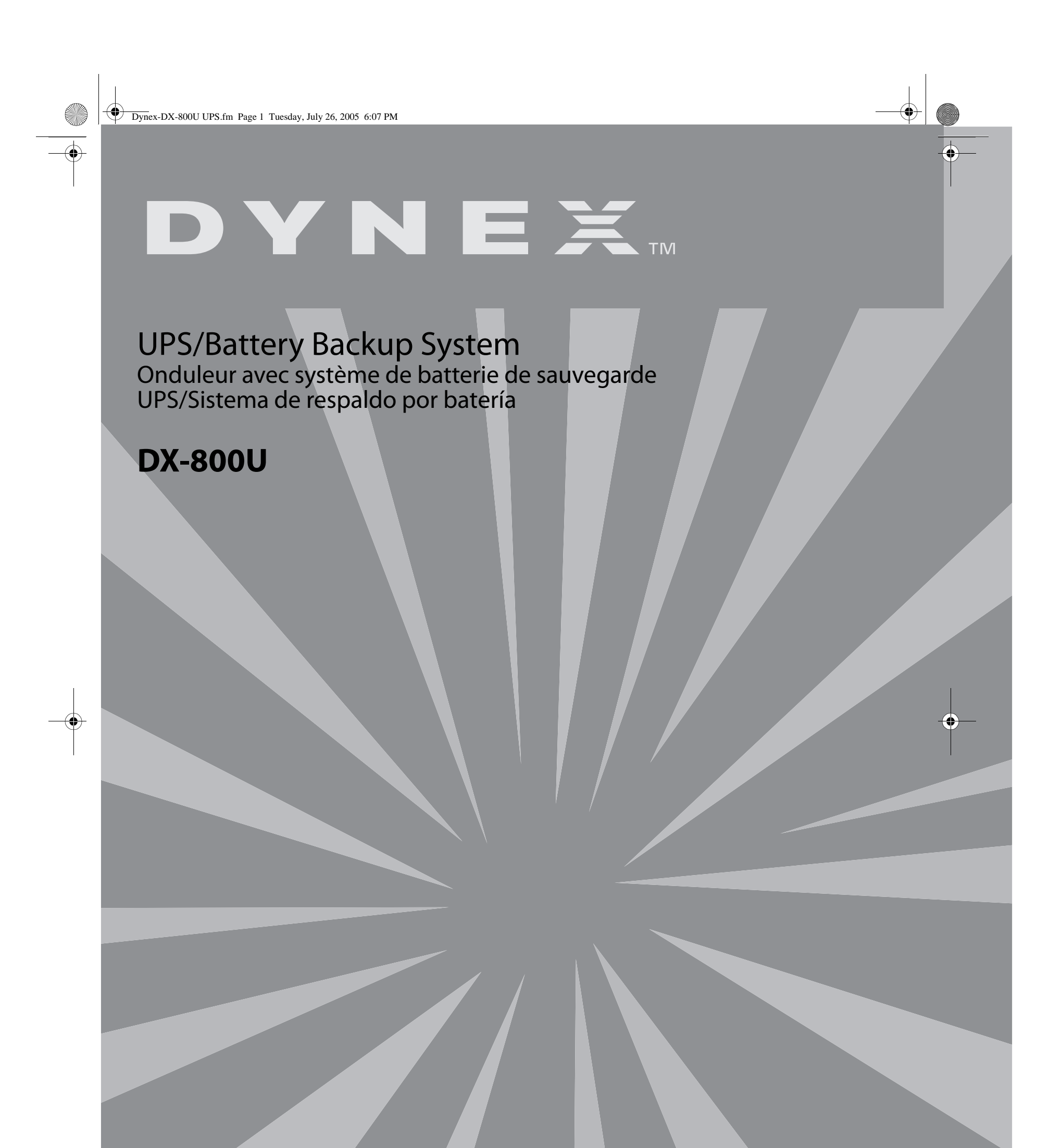

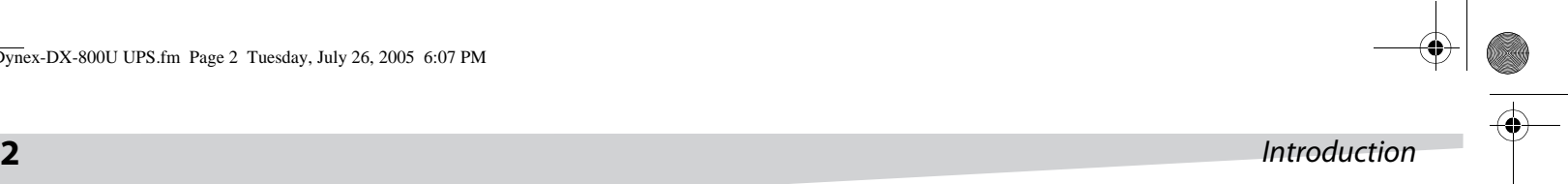

## **Dynex DX-800 UPS/Battery Backup System**

### **Introduction**

The DX-800 UPS/Battery Backup System provides protection from power surges and power failure. The UPS uses an automatic voltage regulator to regulate the electricity coming into your computer to make sure that your computer receives a steady and consistent power flow. In the case of power failure, the UPS provides battery power to your computer so you can save your work and shut down your computer. The UPS includes software that will save all your open files and shut down your computer.

### **Contents**

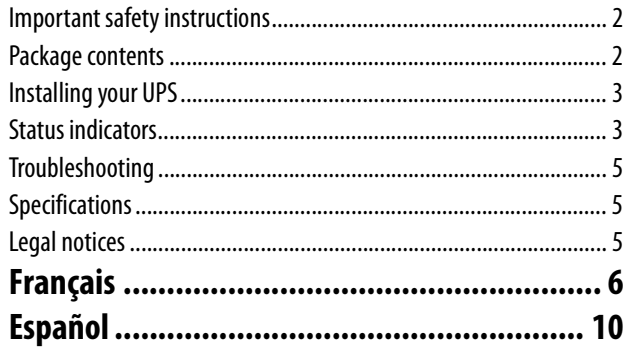

**Important safety instructions**

#### Save these instructions.

This manual contains important safety instructions. Read and follow all instructions carefully during installation and operation of your UPS. Read this manual thoroughly before attempting to unpack, install, or operate your UPS.

Warnings:

- This UPS is not intended for use with medical or life support equipment. Do not use in any circumstance that would affect the operation or safety of any life support equipment or with any medical applications or patient care.
- Do not use with or near aquariums. Condensation from the aquarium can cause your UPS to short out and cause a fire or electrical shock.
- To avoid electrical shock, turn off your UPS and unplug it from the AC power source before replacing the battery or installing a computer component.
- To prevent the risk of fire or electric shock, install in a temperature and humidity controlled, indoor area, free of conductive contaminants. (See Specifications for acceptable temperature and humidity range).
- To reduce the risk of electric shock, do not remove the cover except to replace the battery. No user serviceable parts inside except for the battery.
- Even if your UPS is not plugged into an electrical outlet, electrical energy may still flow through your UPS from the battery.
- Your UPS must be connected to an AC power outlet that has fuse or circuit breaker protection. Do not plug into an ungrounded outlet. If you need to de-energize your UPS, turn it off and unplug it.

### **Package contents**

Inspect the UPS upon receipt. The box should contain the following:

- UPS
- User's manual
- PowerPanel™ Personal Edition software CD
- USB cable
- Telephone cable
- Warranty registration card
- Coaxial Cable

### **Identifying components**

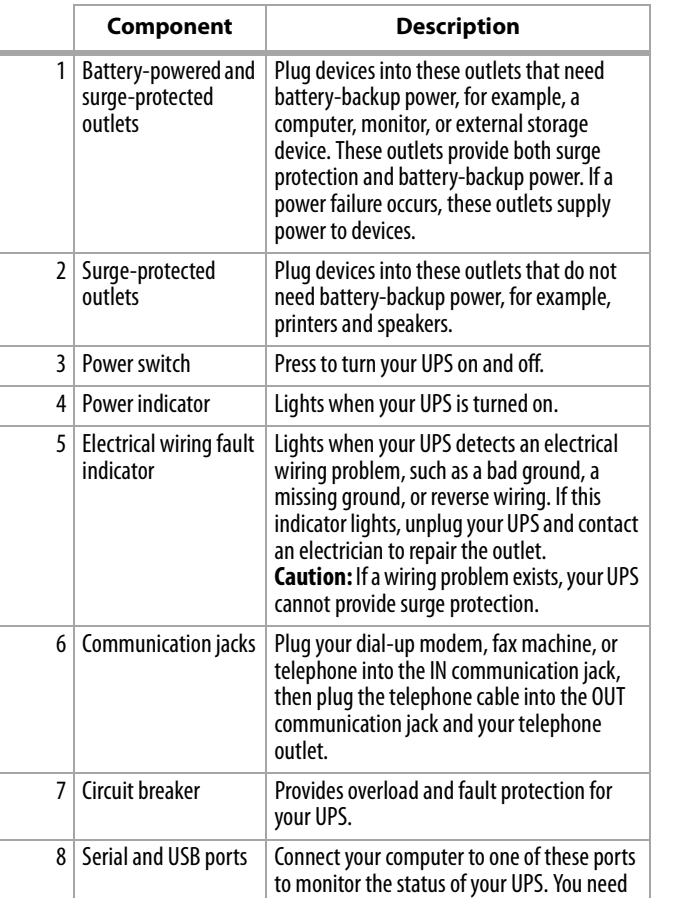

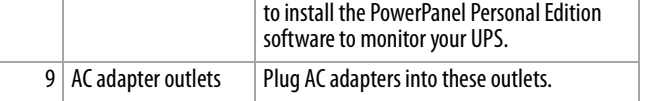

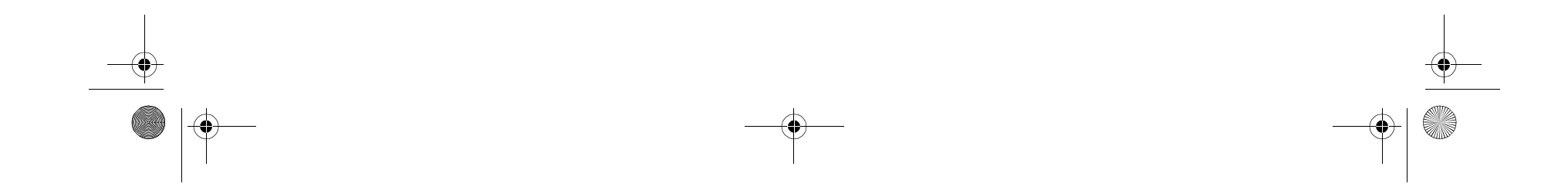

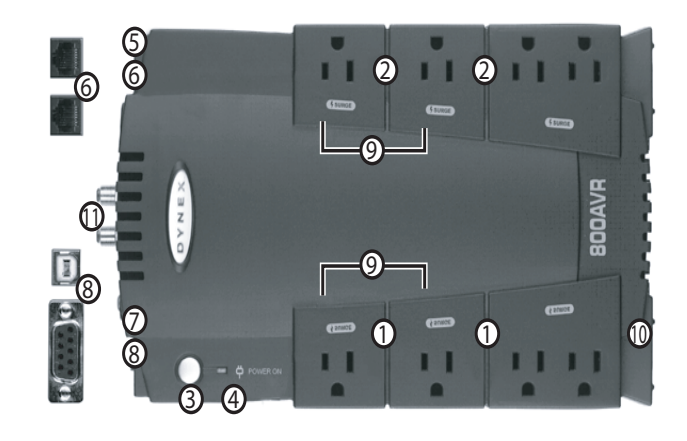

#### Installing your UPS **3**

### **Installing your UPS**

You can use your UPS immediately. The first time you plug in your UPS, turn it on and leave it connected to AC power for at least 16 hours to fully charge the battery.

#### **To install your UPS:**

**1** Before you plug in and turn on your UPS, plug your computer, monitor, and external storage devices into the battery-powered outlets on your UPS.

Plug your other devices into the surge-protected outlets. **Caution:** Do not plug a laser printer, paper shredder, copier, space heater, vacuum, or other large electrical devices into your UPS. The amount of electricity used by these types of devices could overload and possibly damage your UPS.

**2** If you have a network connection, plug the network cable into the IN communication jack on your UPS, then plug the telephone cable into the OUT communication jack on your UPS.

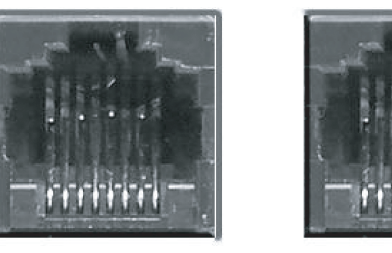

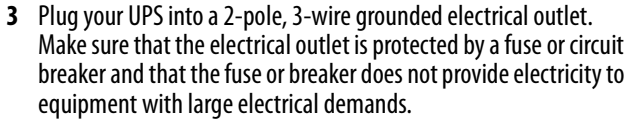

**Caution:** Do not plug your UPS into an extension cord, outlet strip, or surge protector.

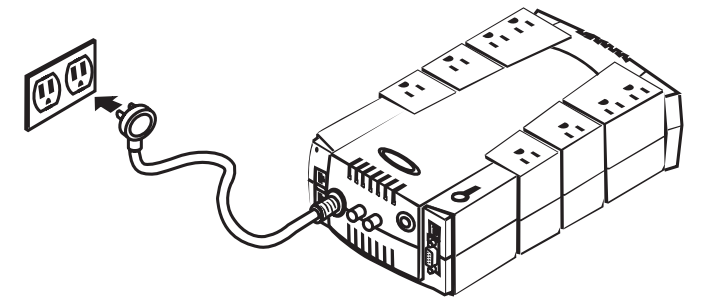

**4** Press the power switch on your UPS. The power indicator turns on and your UPS beeps one time.

**Caution:** If your UPS detects an overload, your UPS sounds an audible alarm and makes one long beep. To correct this problem, turn off your UPS, then unplug at least one piece of equipment from the battery-powered outlets. Wait 10 seconds. Make sure the circuit breaker is depressed, then turn on your UPS.

**Note:** To maintain optimal battery charge, leave the UPS plugged into an AC outlet at all times.

**Note:** To store your UPS for an extended period, cover it and store

it with the battery fully charged. If you store it for an extended period of time, recharge the battery every three months to make sure that the battery retains a charge.

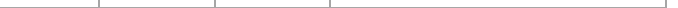

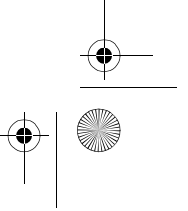

### **Mounting your UPS on a wall**

#### **To mount your UPS on a wall:**

**1** Locate a stud on the wall you want to mount your UPS on.

- **2** Insert one screw into the center of the stud.
- **3** Insert a second screw 5 5/8 inches from the first screw.
- **4** Align the mounting holes on the back of your UPS with the screws, then slide the UPS over the screw heads.

### **Installing PowerPanel™ Personal Edition software**

Your UPS comes with PowerPanel Personal Edition software that lets you monitor your UPS from your computer.

#### **To install the PowerPanel Personal Edition software:**

- **1** Insert the PowerPanel Personal Edition CD in your disc drive. The setup program opens automatically.
- **2** Follow the on-screen instructions to install the software.
- **3** See the PowerPanel Personal Edition online help for information about using the software.

### **Status indicators**

Your UPS has two LED indicators and one audible alarm to let you know the status of your UPS.

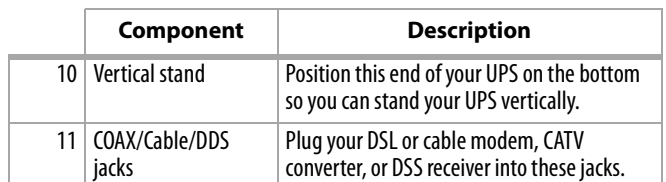

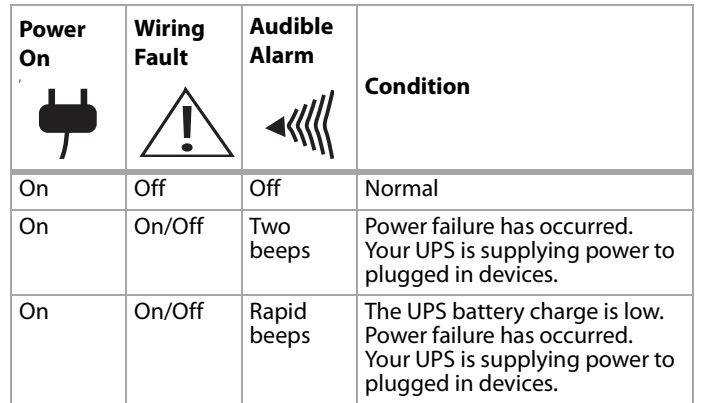

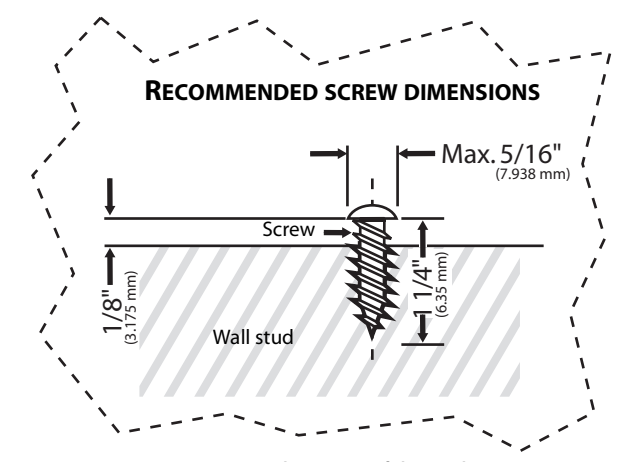

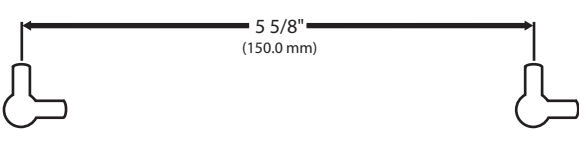

**WALL MOUNT**

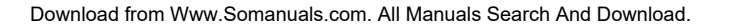

### **Replacing the battery**

#### **Warnings:**

- Read and follow the Important Safety Instructions before servicing the battery. Service the battery under the supervision of personnel knowledgeable of batteries and their precautions.
- Use only the specified type of battery. See your dealer for replacement batteries.
- The battery may present a risk of electrical shock. Do not dispose of battery in a fire because it may explode. Follow all local ordinances regarding correct disposal of batteries. Almost any retailer that sells lead-acid batteries collects used batteries for recycling, as required by most state laws.
- Do not open or damage the batteries. The batteries contain electrolytes that are harmful to skin and eyes.
- A battery can present a high risk of short circuit current and electrical shock. Take the following precautions before replacing the battery:
	- Remove all watches, rings, or other metal objects.
	- Only use tools with insulated handles.
	- Do not lay tools or metal parts on top of the battery or any terminals.
	- Wear rubber gloves and boots.
	- Determine if the battery is inadvertently grounded. If grounded, remove the source of ground. Contact with a grounded battery can result in electrical shock.

#### **To replace the battery:**

- **1** Turn off and unplug all connected devices.
- **2** Turn the UPS off and unplug it from the AC power source.
- **3** Turn the UPS upside down.

# **4** Status indicators **1999** Status indicators **1999** Status indicators **1999** Status indicators **1999** Status indicators

**4** Remove the retaining screw.

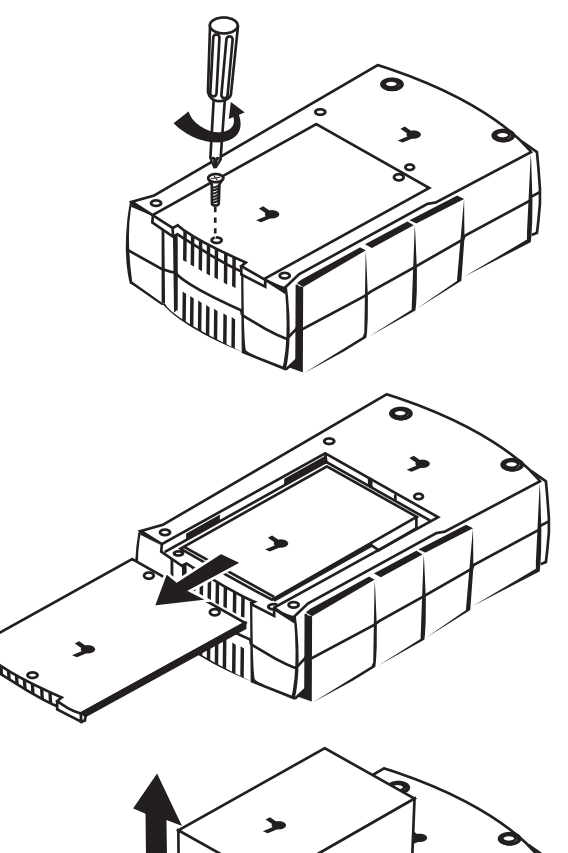

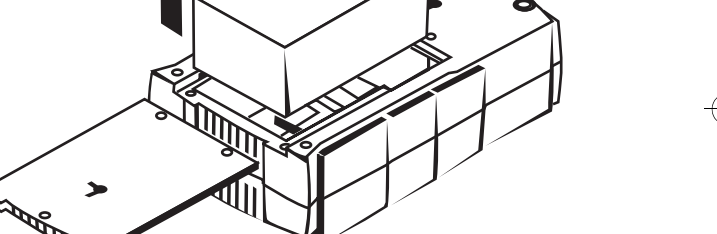

- **5** Slide the battery compartment cover completely off of your UPS.
- **6** Remove the battery from the compartment.
- **7** Disconnect the battery wires from the battery. Note which wire is connected to the positive  $(+)$  and negative  $(-)$  terminals of the battery.
- **8** Install the replacement battery by connecting the red wire and black wire to the positive  $(+)$  and negative  $(-)$  terminal of the battery.
- **9** Put the battery back into the compartment.
- **10** Slide back the battery compartment cover and tighten the retaining screw.
- **11** Recharge your UPS for 4 8 hours to fully charge the battery.

**Warning:** Batteries are consider hazardous waste and must be disposed of correctly. Almost any retailer that sells lead-acid batteries collects used batteries for recycling, as required by most state laws.

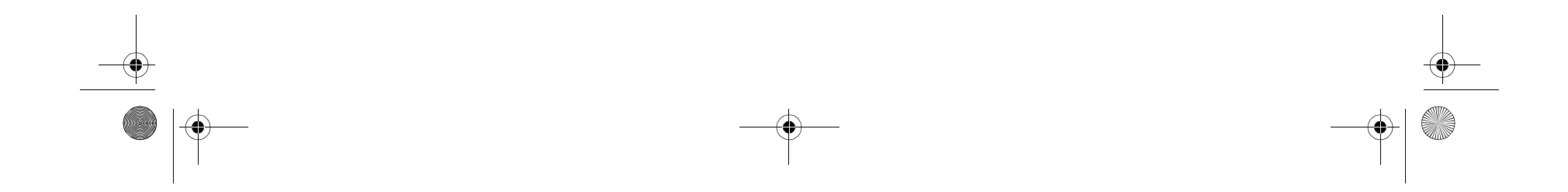

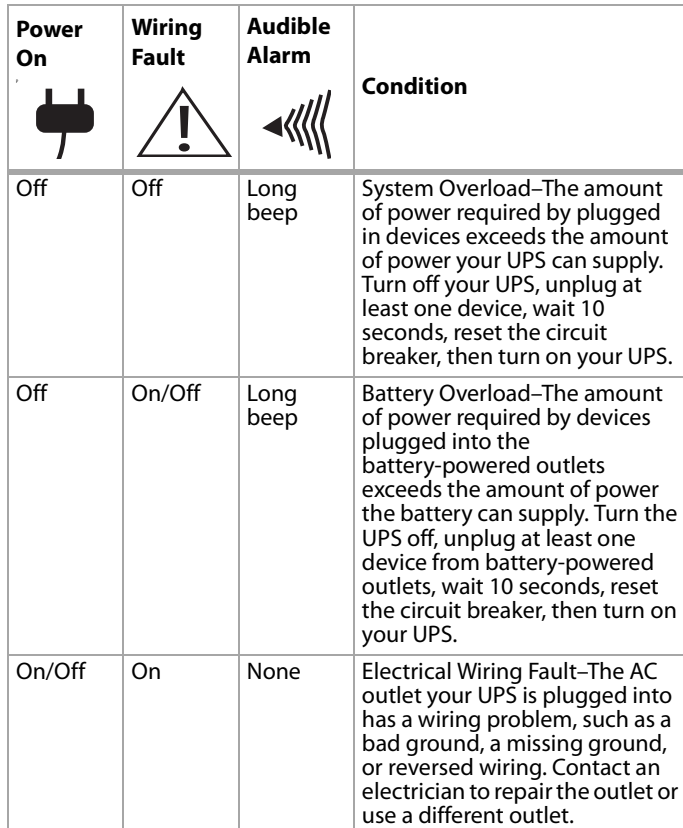

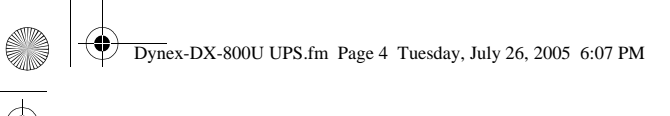

### Troubleshooting **5**

# **Troubleshooting Specifications**

#### **EXPECTED RUNTIME IN MINUTES**

Because of the differences in computer components, the runtime will vary.

### **Legal notices**

© 2005 Dynex. DYNEX and the DYNEX logo are trademarks of Best Buy Enterprise Services, Inc. Other brands and product names are trademarks or registered trademarks of their respective holders. Specifications and features are subject to change without notice or obligation. Support number: (800) 305-2204 URL: www.dynexproducts.com

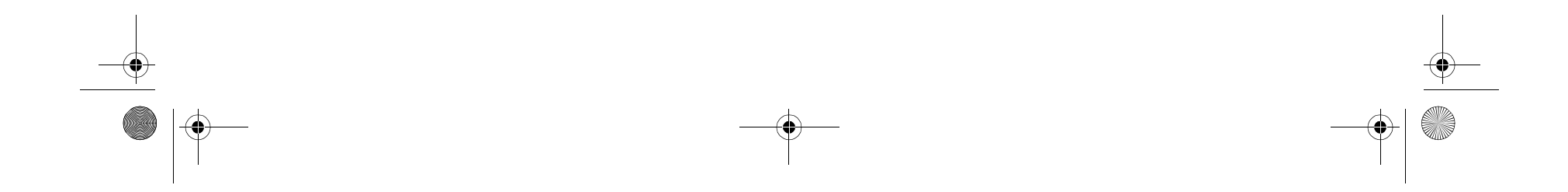

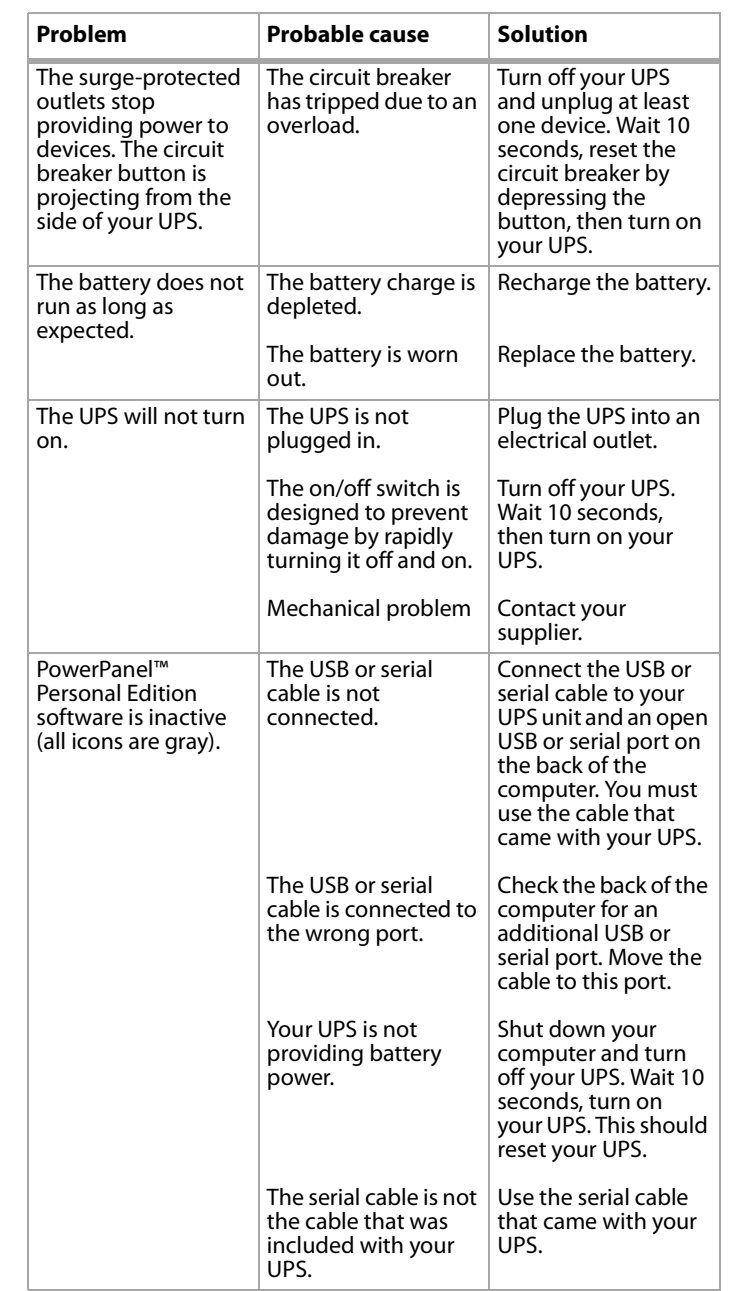

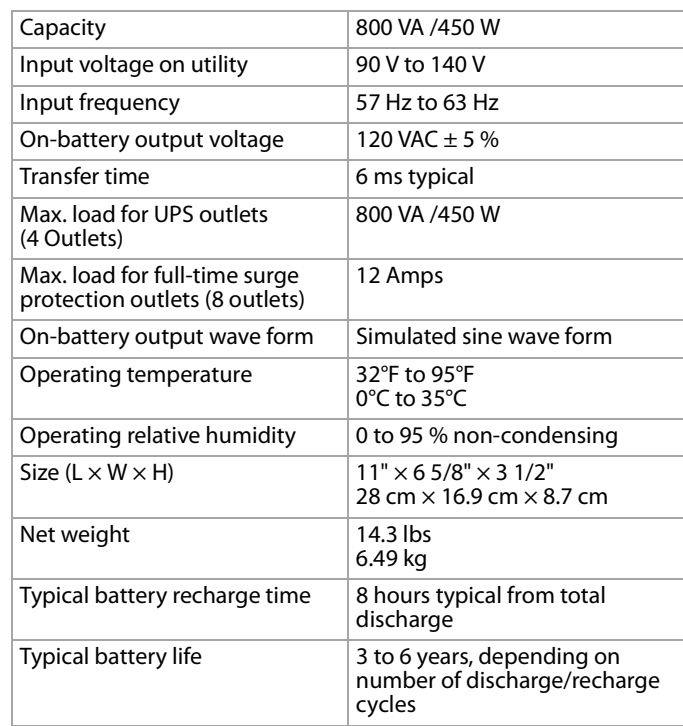

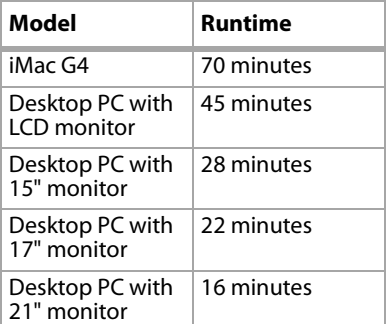

# **Onduleur avec système de batterie de sauvegarde DX-800 de Dynex**

### **Introduction**

L'onduleur avec système de batterie de sauvegarde DX-800 assure la protection contre les surtensions et les coupures d'électricité. L'onduleur utilise un régulateur automatique de tension pour régulariser l'électricité qui arrive à l'ordinateur, afin d'assurer un flux d'alimentation stable et constant. En cas de coupure d'électricité, l'onduleur fournit l'alimentation à l'ordinateur à partir de la batterie afin que le travail en cours puisse être enregistré et l'ordinateur arrêté. L'onduleur inclut un logiciel qui enregistre tous les fichiers ouverts et arrête l'ordinateur.

### **Table des matières**

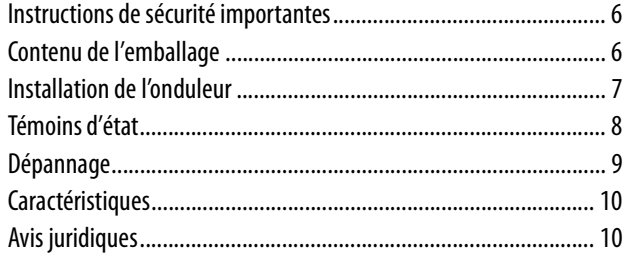

### **Instructions de sécurité importantes**

#### Conserver ces instructions.

Ce manuel contient d'importantes instructions de sécurité. Lire et observer scrupuleusement toutes les instructions pendant l'installation et le fonctionnement de l'onduleur. Lire ce manuel complètement avant de déballer, installer ou mettre en fonctionnement l'onduleur. Avertissements :

- Ne pas utiliser cet onduleur pour des équipements médicaux ou de survie. Ne pas utiliser dans des circonstances qui pourraient affecter le fonctionnement ou la sécurité d'un quelconque appareil médical ou de survie ou avec des applications médicales ou équipements de soins aux patients.
- Ne pas utiliser pour ou près d'aquariums. La condensation formée par l'aquarium peut entraîner un court circuit dans l'onduleur et provoquer un incendie ou un choc électrique.
- Pour éviter un choc électrique, mettre l'onduleur hors tension et le débrancher de la source d'alimentation CA avant de remplacer la batterie ou d'installer un composant de l'ordinateur.
- Pour éviter les risques d'incendie ou de choc électrique, l'installer dans un emplacement à température et humidité contrôlées, à l'intérieur, sans contaminants conducteurs. (Se reporter à Specifications pour la gamme de température et d'humidité acceptable).
- Afin de réduire le risque de choc électrique, ne pas enlever le couvercle, sauf pour changer la batterie. Il n'existe aucune pièce réparable par l'utilisateur à l'intérieur, à l'exception de la batterie.
- Même si l'onduleur n'est pas branché à une prise électrique, de l'énergie électrique peut quand même circuler à travers

l'onduleur en provenance de la batterie.

• L'onduleur doit être branché à une prise d'alimentation CA protégée par un fusible ou un disjoncteur. Ne pas le brancher sur une prise non mise à la terre. Si l'onduleur doit être vidé de son énergie, le mettre hors tension et le débrancher.

### **Contenu de l'emballage**

Vérifier l'onduleur dès sa réception. La boîte doit contenir ce qui suit :

- Onduleur
- Guide de l'utilisateur
- CD du logiciel PowerPanel™ Personal Edition
- Câble USB
- Câble téléphone
- Carte d'enregistrement de la garantie
- Câble coaxial

### **Identification des composants**

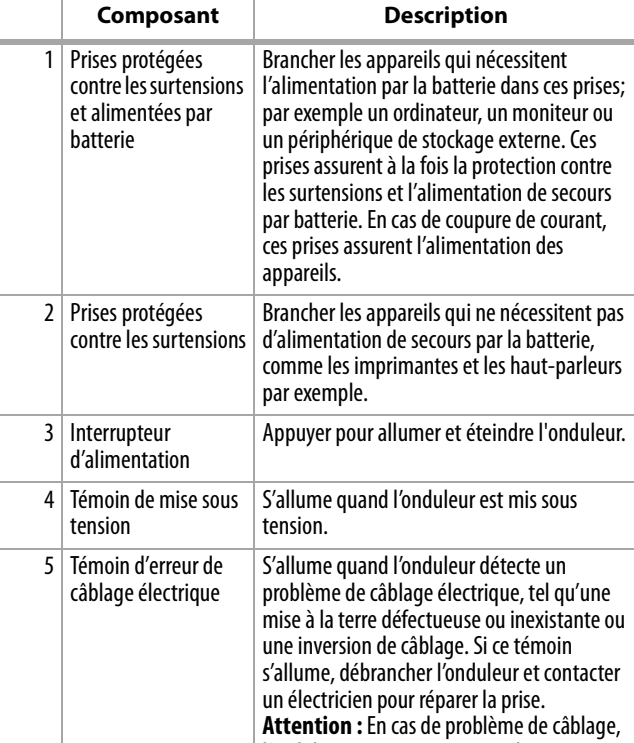

l'onduleur ne peut pas assurer de protection contre les surtensions.

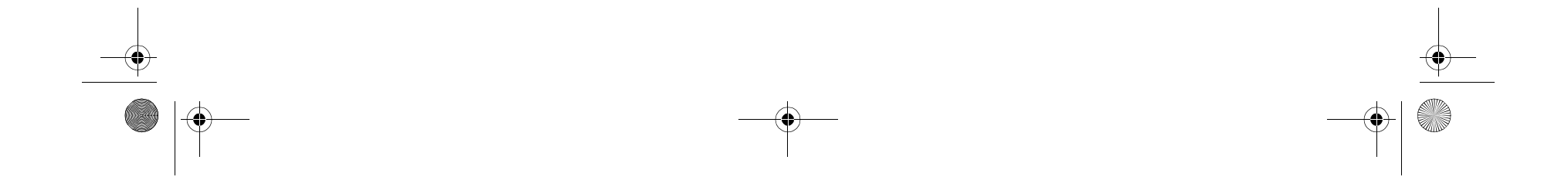

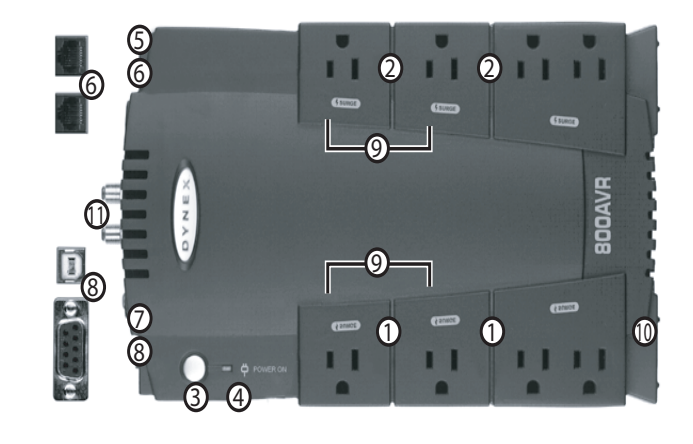

## **6** Introduction **1999 1999 1999 1999 1999 1999 1999 1999 1999 1999 1999 1999 1999**

#### Installation de l'onduleur **7**

### **Installation de l'onduleur**

L'onduleur peut être utilisé immédiatement. La première fois que l'onduleur est branché, le mettre sous tension et le laisser connecté à l'alimentation CA au moins 16 heures pour charger complètement la batterie.

#### **Pour installer l'onduleur :**

**1** Avant de brancher l'onduleur et de le mettre sous tension, brancher l'ordinateur, le moniteur et les périphériques de stockage externes dans les prises de l'onduleur alimentées par la batterie.

Brancher les autres périphériques dans les prises protégées contre les surtensions.

**Attention :** Ne pas brancher d'imprimantes laser, de déchiqueteuse, de photocopieur, de chauffage d'appoint, d'aspirateur ou autres gros appareils à l'onduleur. La quantité d'électricité utilisée par ces types d'appareils pourrait créer une surcharge et endommager éventuellement l'onduleur.

**2** En cas de connexion réseau, brancher le câble réseau dans la prise de communication à l'entrée (IN) de l'onduleur, puis brancher le fil du téléphone dans la prise de communication à la sortie (OUT) de l'onduleur.

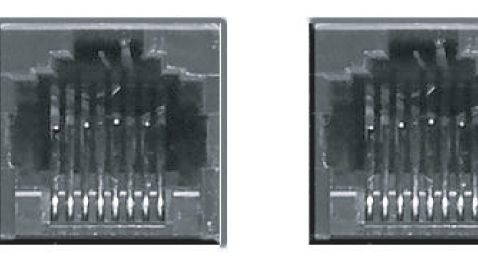

**3** Brancher l'onduleur dans une prise électrique bipolaire à 3 fils mise à la terre. S'assurer que la prise électrique est protégée par un fusible ou un disjoncteur et que ces derniers n'alimentent pas des équipements de puissance électrique élevée.

**Attention:** ne pas brancher l'onduleur à une rallonge, une rallonge multiprises ou un limiteur de surtensions.

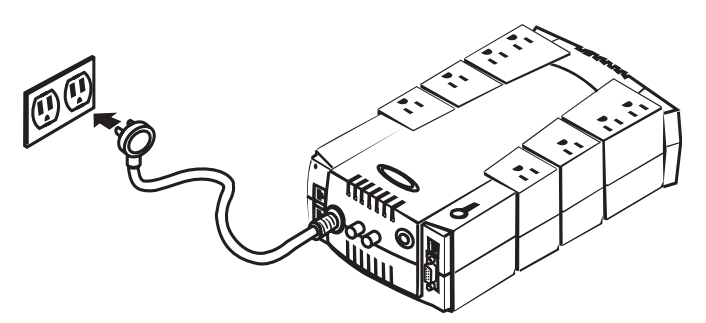

**4** Appuyer sur l'interrupteur de mise sous tension de l'onduleur. Le témoin de mise sous tension s'allume et l'onduleur émet un bip sonore.

**Attention:**Si l'onduleur détecte une surcharge, l'onduleur émet une alarme sonore suivie d'un bip sonore prolongé. Pour corriger ce problème, mettre l'onduleur hors tension, puis débrancher au moins un des équipements des prises alimentées par la batterie. Attendre 10 secondes. S'assurer que le disjoncteur est enclenché, puis remettre l'onduleur sous tension.

 $= 55/8"$ (150.0 mm)

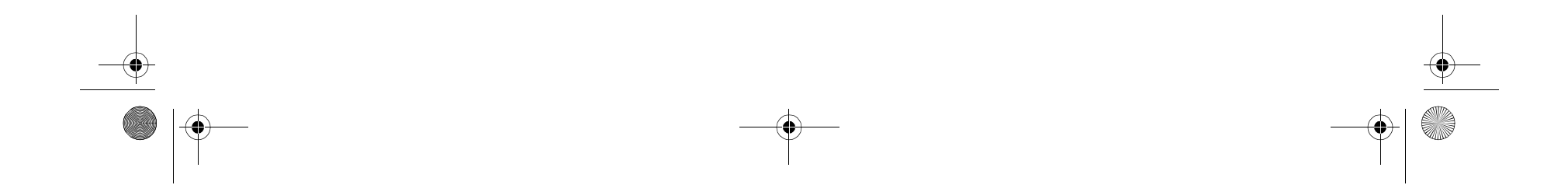

**Remarque :** Afin que la batterie soit chargée de façon optimale, laisser l'onduleur branché dans une prise CA en permanence.

**Remarque :** En cas de rangement de l'onduleur pour une durée indéterminée, le couvrir et le ranger avec la batterie totalement chargée. Lors d'un rangement pendant une longue période, recharger la batterie tous les trois mois afin de s'assurer qu'elle soit chargée en permanence.

#### **Montage de l'onduleur sur un mur**

#### **Pour monter l'onduleur sur un mur**

**1** Placer un montant sur le mur où va être installé l'onduleur.

- **2** Insérer une vis dans la partie centrale du montant.
- **3** Insérer une deuxième vis à 14,29 cm (5 5/8 po) de la première vis.
- **4** Aligner les orifices de montage à l'arrière de l'onduleur avec les vis, puis faire glisser l'onduleur dans la tête des vis.

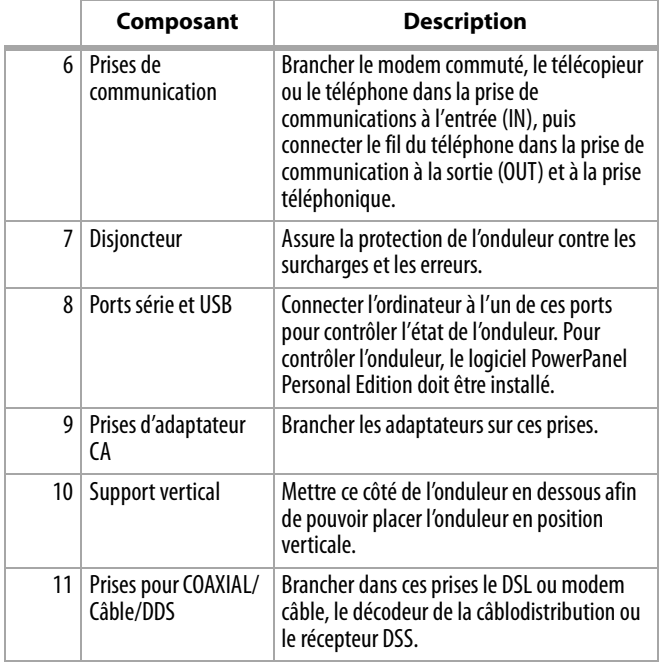

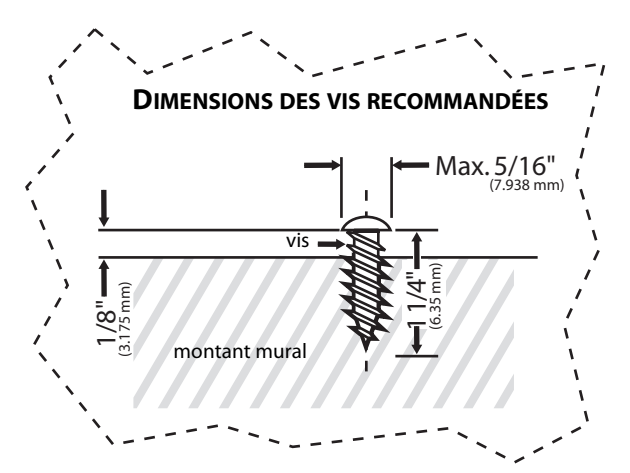

#### **SUPPORT MURAL**

#### Dynex-DX-800U UPS.fm Page 7 Tuesday, July 26, 2005 6:07 PM

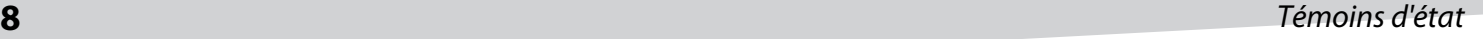

### **Installation du logiciel PowerPanel™ Personal Edition**

L'onduleur est livré avec le logiciel PowerPanel Personal Edition qui permet de contrôler l'onduleur à partir de l'ordinateur.

### **Pour installer le logiciel PowerPanel Personal Edition :**

- **1** Insérer le CD de PowerPanel Personal Edition dans le lecteur. Le programme d'installation s'ouvre automatiquement.
- **2** Suivre les instructions d'installation à l'écran pour installer le logiciel.
- **3** Se reporter à l'aide en ligne de PowerPanel Personal Edition pour toute information relative à l'utilisation du logiciel.

### **Témoins d'état**

L'onduleur a deux DEL témoins et une alarme sonore d'information sur l'état de l'onduleur.

### **Remplacement de la batterie**

#### **Avertissements :**

- Lire et observer les instructions importantes de sécurité avant de réparer la batterie. Réparer la batterie sous la supervision de personnel compétent sur les batteries et les précautions à prendre.
- N'utiliser que le type de batterie adapté. Consulter le concessionnaire agréé pour le remplacement.
- La batterie peut présenter un risque de choc électrique. Ne pas jeter la batterie dans le feu, car elle pourrait exploser. Observer toutes les réglementations locales relatives à la façon de mettre au rebut des batteries. Pratiquement tous les détaillants qui vendent des batteries au plomb et acide scellées recueillent les batteries usagées pour les recycler, tel que cela est requis par la plupart des lois locales.
- Ne pas ouvrir ou endommager les batteries. Les batteries contiennent des électrolytes qui sont dangereux pour la peau et les yeux.
- Une batterie peut présenter un risque élevé de court circuit et de choc électrique. Prendre les précautions suivantes avant de remplacer la batterie :
	- Ôter montres, bagues et autres objets métalliques.
	- N'utiliser que des outils dont la poignée est isolée.
	- Ne pas poser d'outils ou pièces métalliques sur la batterie ou les bornes.
	- Porter des gants en caoutchouc et des chaussures.
	- Déterminer si la batterie a été mise à la terre par inadvertance. Si elle est mise à la terre, enlever la source de la terre. Le contact avec une batterie mise à la terre peut provoquer un choc électrique.

#### **Remplacement de la batterie :**

- **1** Mettre hors tension et débrancher tous les appareils connectés.
- **2** Mettre l'onduleur hors tension et le débrancher de la prise d'alimentation CA.
- **3** Retourner l'onduleur.

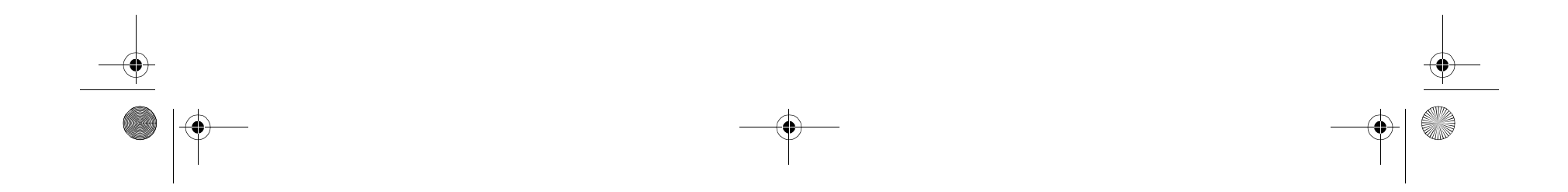

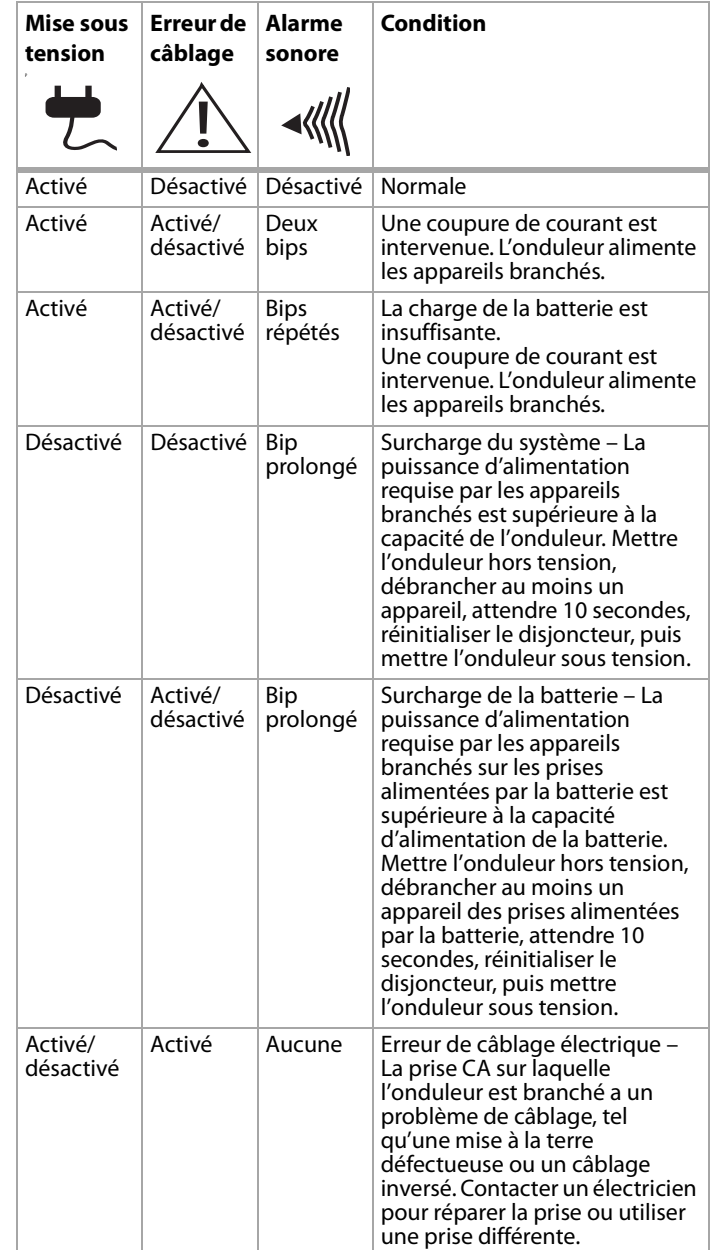

### Dépannage **9**

**4** Enlever la vis.

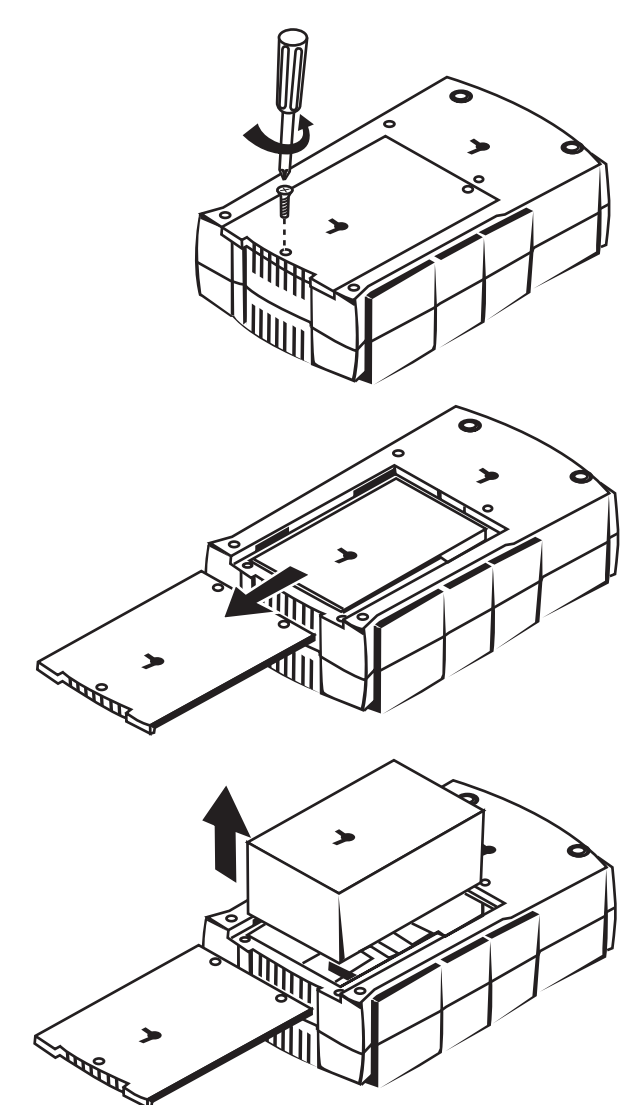

- **5** Faire glisser le couvercle du compartiment de la batterie hors de l'onduleur.
- **6** Sortir la batterie du compartiment.
- **7** Déconnecter les files de la batterie de celle-ci. Prendre note de quel fil est connecté aux bornes positive (+) and négative (–) de la batterie.
- **8** Installer la batterie de remplacement en connectant le fil rouge et le file noir aux bornes positive (+) et négative (–) de la batterie.
- **9** Remettre la batterie dans le compartiment.
- **10** Replacer le couvercle du compartiment de la batterie et serrer la vis.
- **11** Recharger l'onduleur pendant 4 à 8 heures pour que la batterie soit complètement chargée.

**Avertissement :** Les batteries sont considérées comme des déchets dangereux et doivent être mises au rebut correctement. Pratiquement tous les détaillants qui vendent des batteries au plomb et acide scellées recueillent les batteries usagées pour les recycler, tel que cela est requis par la plupart des lois locales.

### **Dépannage**

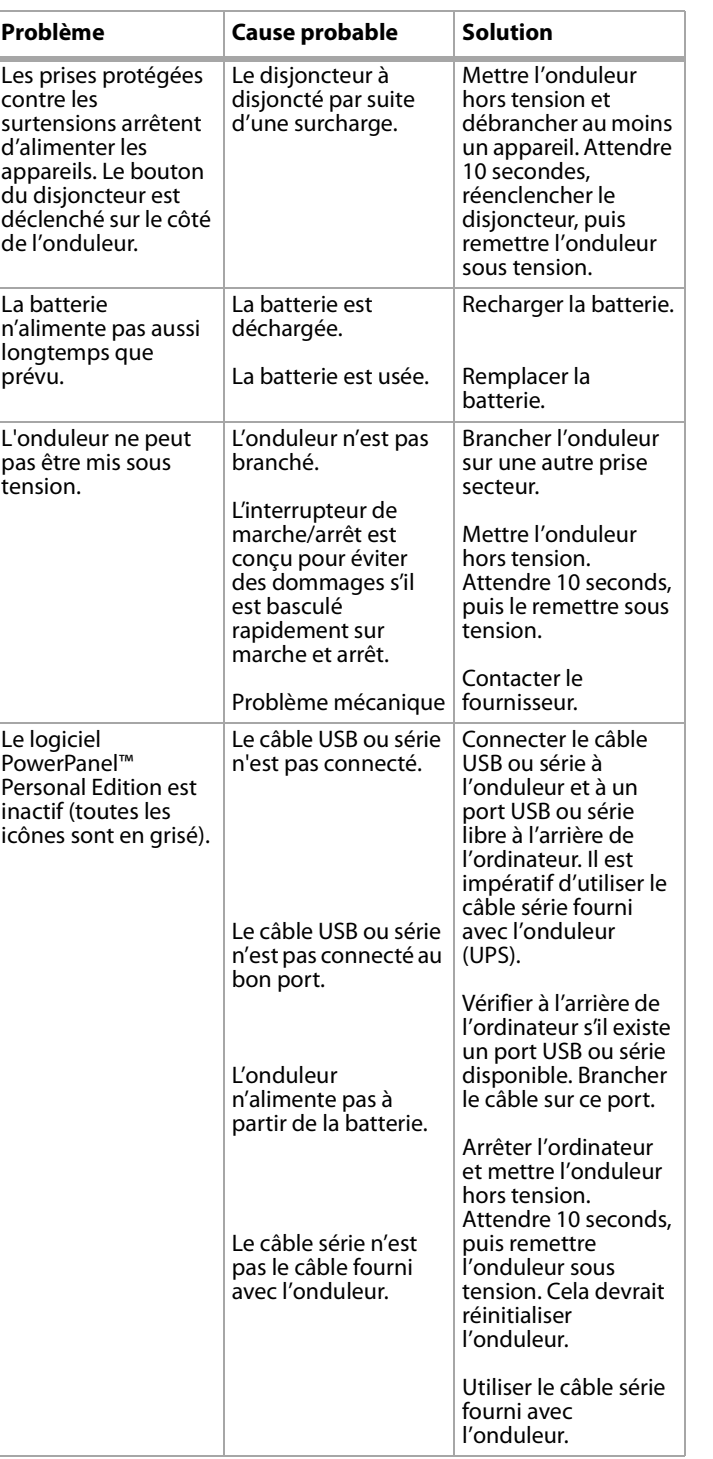

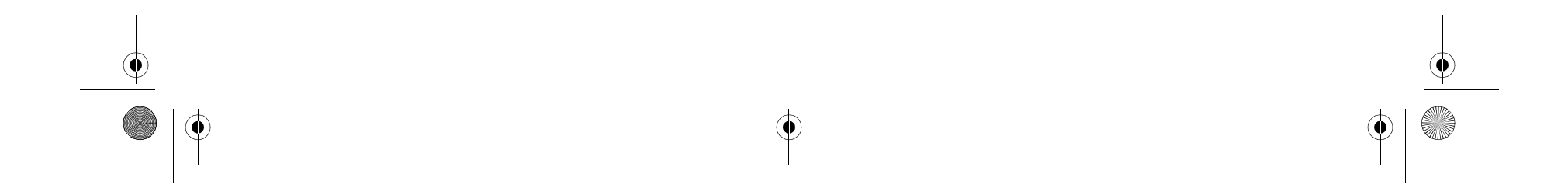

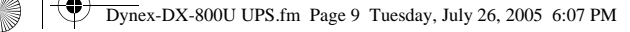

**10** Caractéristiques

### **Caractéristiques**

**DURÉE DE FONCTIONNEMENT ATTENDUE EN MINUTES** En raison des différences entre les composants des ordinateurs, la durée de fonctionnement varie.

### **Avis juridiques**

©2005 Dynex. DYNEX et le logo de DYNEX sont des marques commerciales de Best Buy Enterprise Services, Inc. Les autres noms de marques et de produits sont des marques de commerce ou des marques de commerce déposées de leurs propriétaires respectifs. Les caractéristiques et spécifications sont susceptibles d'être modifiées sans préavis.

Assistance technique : (800) 305-2204 Adresse Web : www.dynexproducts.com

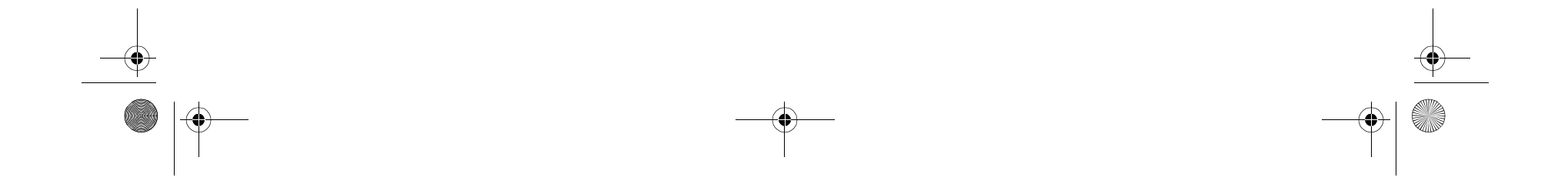

# **UPS/Sistema de respaldo por batería Dynex DX-800**

### **Introducción**

El UPS/Sistema de respaldo por batería DX-800 provee protección contra sobrevoltajes y fallas de energía. La UPS utiliza un regulador de voltaje automático que regula la electricidad que llega a su computadora para asegurarse de que ésta recibe un flujo de energía constante y consistente. En el caso de falla de energía, la UPS provee alimentación por batería a su computadora para que pueda guardar su trabajo y apagar su computadora. La UPS incluye software que guardará todos sus archivos abiertos y apagará la computadora.

### **Contenido**

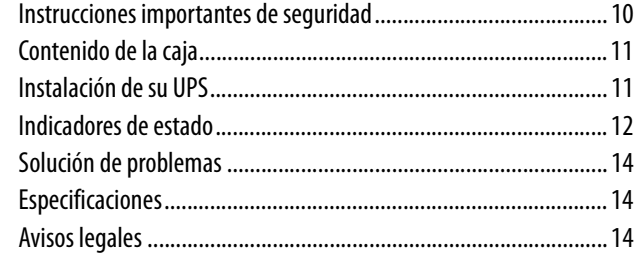

### **Instrucciones importantes de seguridad**

Guarde estas instrucciones.

Este manual contiene instrucciones importantes de seguridad. Lea y sigua todas las instrucciones cuidadosamente durante la instalación y operación de su UPS. Lea este manual completamente antes de intentar desempacar, instalar u operar su UPS.

Advertencias:

- Esta UPS no esta diseñada para ser usada con equipos médicos o para mantener las constantes vitales. No utilice esta UPS de ninguna manera que pueda afectar la operación o seguridad de equipos de mantenimiento de las constantes vitales, equipos de uso médico o la atención del paciente.
- No utilice este aparato cerca del agua. Condensación del acuario puede causar que su UPS haga cortocircuito y cause un incendio o choque eléctrico.
- Para evitar choques eléctricos, apague su UPS y desconéctela de la fuente de alimentación de CA antes de reemplazar la batería o instalar un componente de computadora.
- Para prevenir el riesgo de incendio o choque eléctrico, instálela en un área interior con temperatura y humedad controladas, libre de contaminantes conductivos. (Ver Specifications para el rango aceptable de temperatura y humedad).
- Para reducir el riesgo de choque eléctrico, no remueva la cubierta, excepto para cambiar la batería. No hay partes reparables por el usuario en el interior, con excepción de la batería.
- Aun si su UPS no esta conectada a un tomacorriente eléctrico, corriente puede estar presente en la UPS por medio de la batería.
- Su UPS debe estar conectada a un tomacorriente de alimentación CA que tiene protección por fusible o disyuntor. No enchufarla a un tomacorriente sin conexión a tierra. Si necesita desenergizar su UPS, apáguela y desenchúfela.

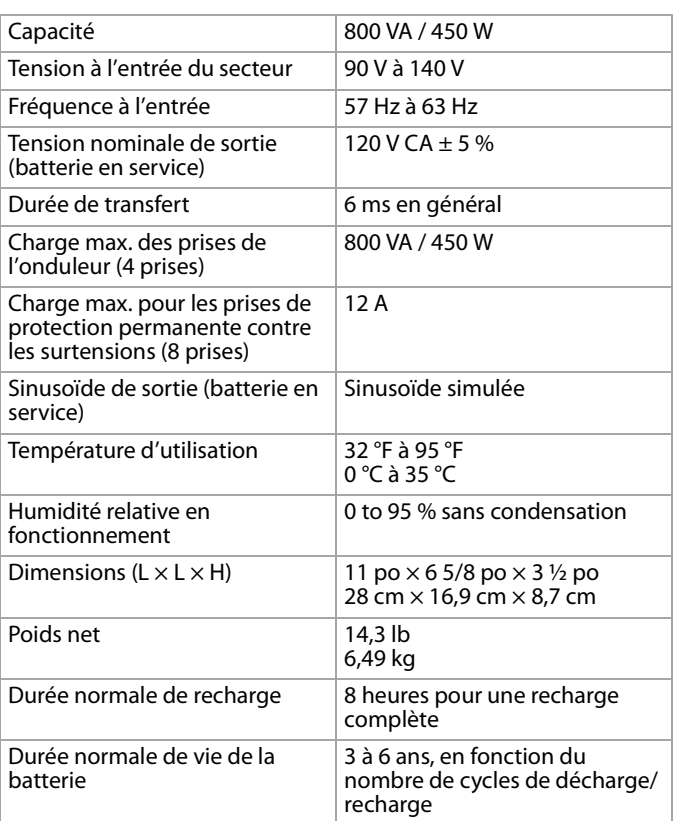

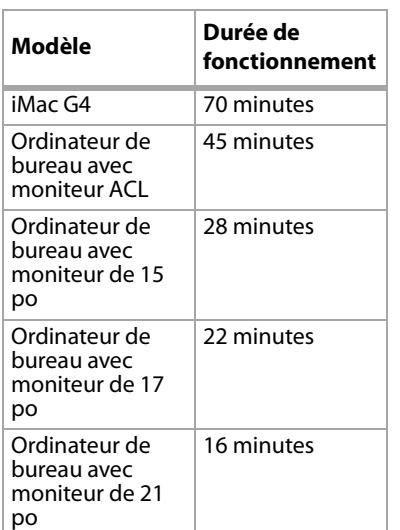

### **Contenido de la caja**

Inspeccione la UPS tan pronto como la reciba. La caja debe contener los siguientes artículos:

- UPS
- Manual del usuario
- CD del software PowerPanel™ Personal Edition
- Cable USB
- Cable de teléfono
- Tarjeta de registro de la garantía
- Cable coaxial

### **Identificación de componentes**

### **Instalación de su UPS**

Puede esta UPS inmediatamente. La primera vez que enchufe su UPS, enciéndala y déjela conectada a la alimentación de CA por lo menos por 16 horas para cargar completamente la batería.

#### **Para instalar su UPS:**

**1** Antes de enchufar y encender su UPS, enchufe su computadora, monitor y dispositivos de almacenamiento externo en los tomacorrientes alimentados por batería en su UPS.

Enchufe sus otros dispositivos en los tomacorrientes con protección contra sobrevoltajes.

**Cuidado:** No conecte una impresora láser, trituradora de papel, fotocopiadora, calefactor portátil, aspiradora, o cualquier otro dispositivo eléctrico grande en su UPS. La cantidad de electricidad usada por este tipo de dispositivos puede sobrecargar y posiblemente dañar su UPS.

**2** Si tiene una conexión de red, conecte el cable de red en el conector de comunicación marcado "IN" (entrada) en su UPS, luego conecte otro cable de red en el conector de comunicación marcado "OUT" (salida) en su UPS.

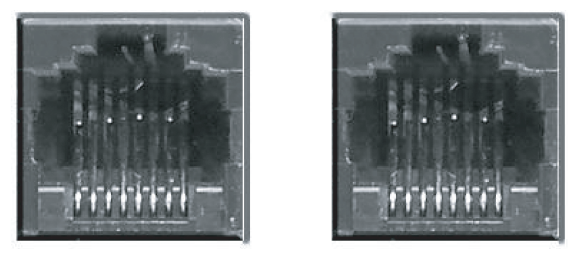

**3** Enchufe su UPS en un tomacorriente de 2 polos, 3 alambres con conexión a tierra. Asegúrese de que el tomacorriente eléctrico esta protegido por fusible o disyuntor y que el éste no provee electricidad a equipo con demandas eléctricas grandes. **Cuidado:** No enchufe su UPS en un cable de extensión, barra de tomacorrientes o protector de sobrevoltaje.

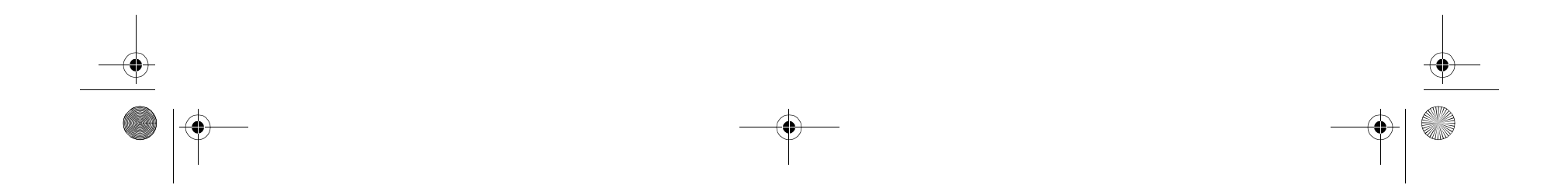

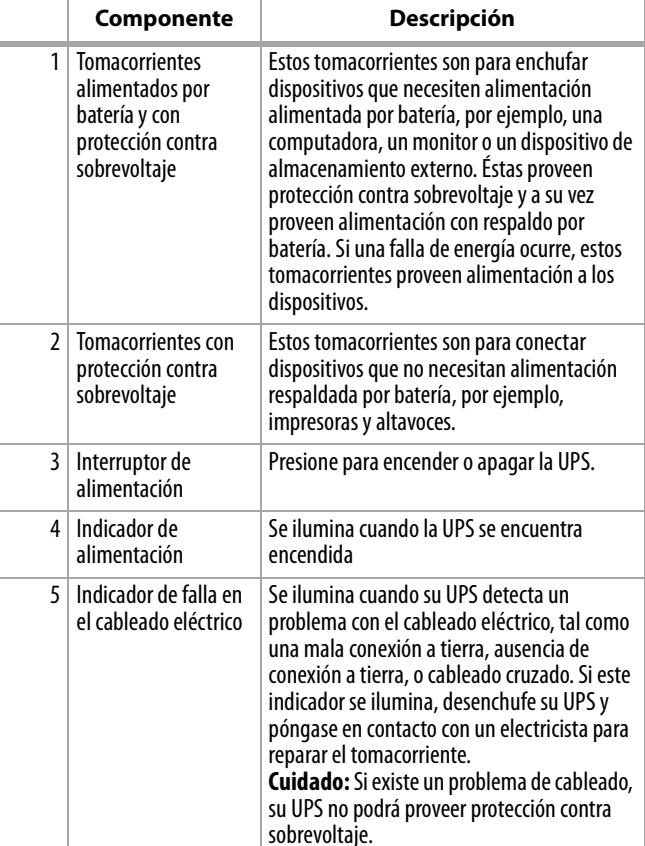

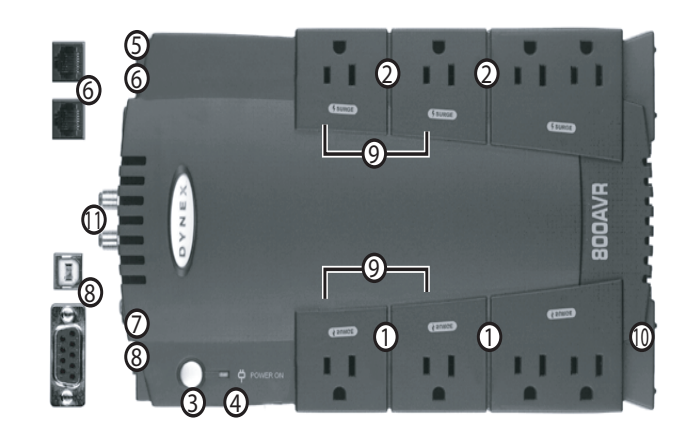

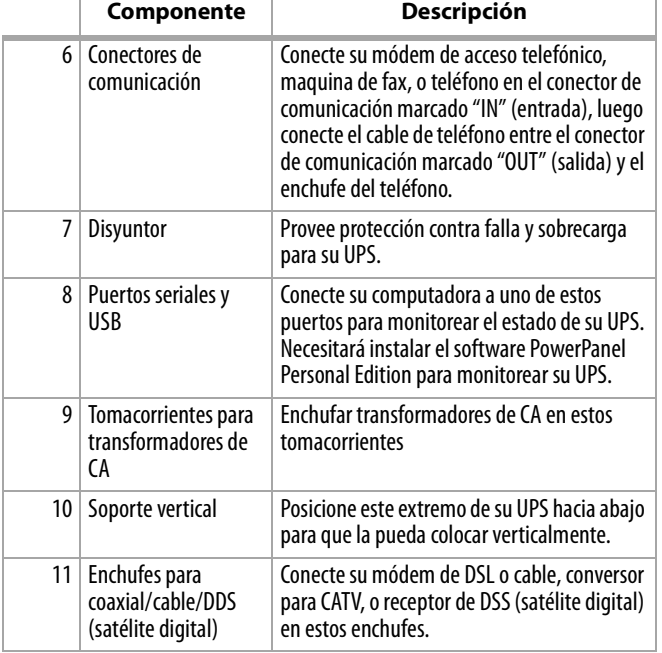

#### Contenido de la caja

**4** Presione el interruptor de alimentación en su UPS. El indicador de alimentación se enciende y su UPS emite un solo pitido. **Cuidado:**Si su UPS detecta una sobrecarga, su UPS emitirá una alarma audible y genera un pitido largo. Para corregir este problema, apague la UPS y desconecte por lo menos uno de los equipos conectados en los tomacorrientes alimentados por batería. Espere 10 segundos. Asegúrese de que el disyuntor esta presionado, luego encienda su UPS.

**Nota:** Para mantener la carga optima de la batería, mantenga la UPS enchufada en un tomacorriente de CA en todo momento. **Nota:** Para almacenar su UPS por un periodo de tiempo extendido, cúbrala y guárdela con la batería completamente cargada. Si la guarda por un periodo de tiempo extendido, recargue la batería cada tres meses para asegurarse de que la batería mantiene una carga.

### **Montaje de su UPS en una pared**

#### **Para montar su UPS en una pared:**

**1** Ubique una viga en la pared donde quiere montar su UPS.

### **Instalación del software PowerPanel™ Personal Edition**

Su UPS viene con el software PowerPanel Personal Edition que le permite monitorear su UPS desde su computadora.

### **Para instalar el software PowerPanel™ Personal Edition:**

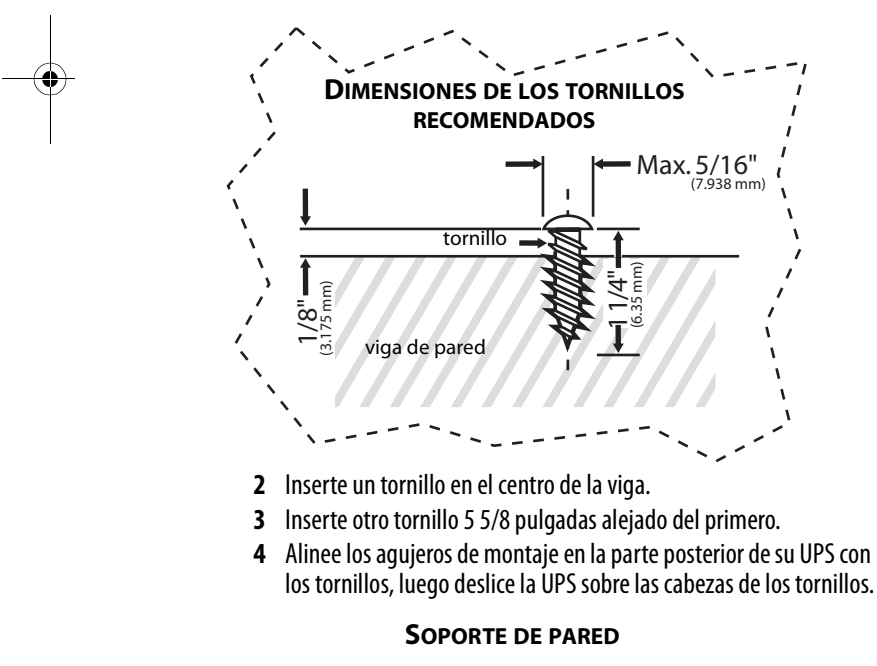

- **1** Insertar el CD de PowerPanel Personal Edition en su unidad de disco. El programa de instalación se ejecutará automáticamente.
- **2** Siga las instrucciones de pantalla para instalar el software.
- **3** Refiérase a la ayuda en línea del PowerPanel Personal Edition para obtener información sobre como usar el software.

### **Indicadores de estado**

Su UPS tiene dos indicadores LED y una alarma audible que le hacen saber del estado de su UPS.

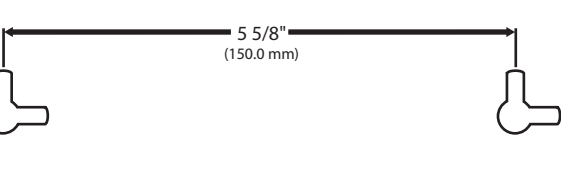

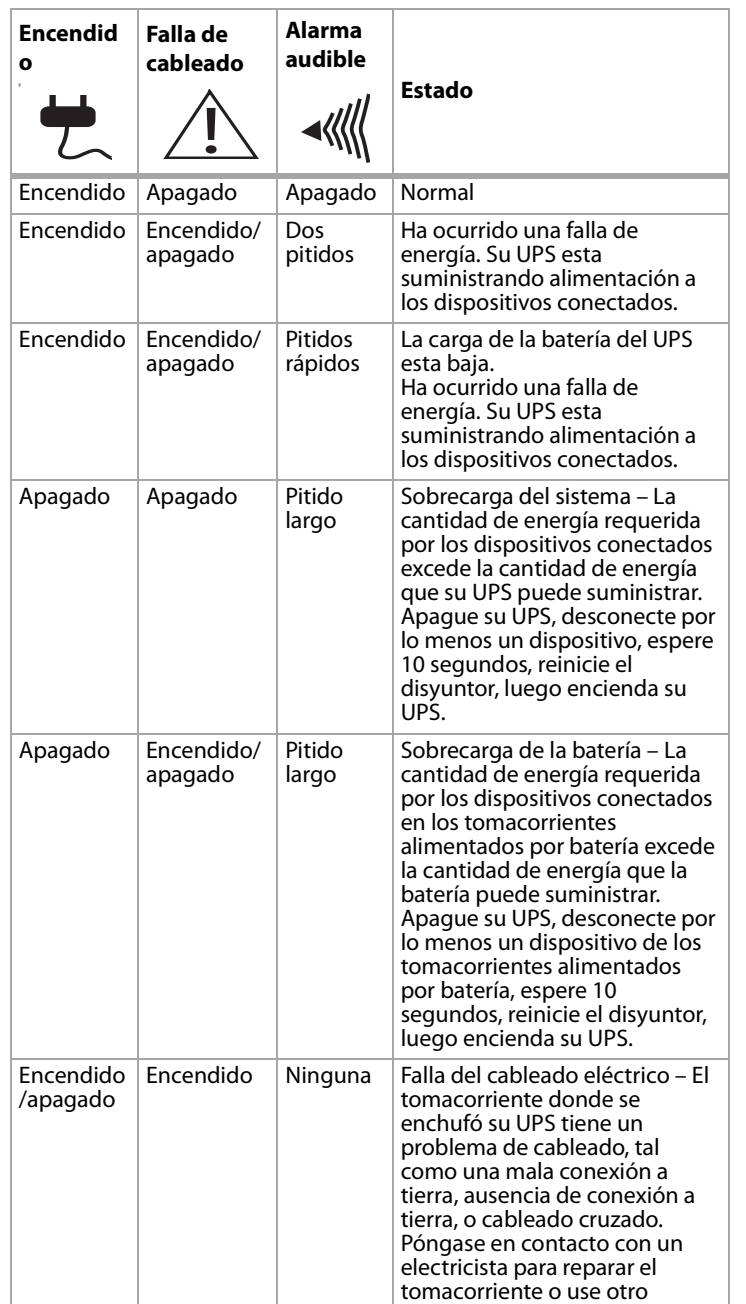

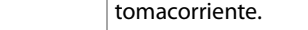

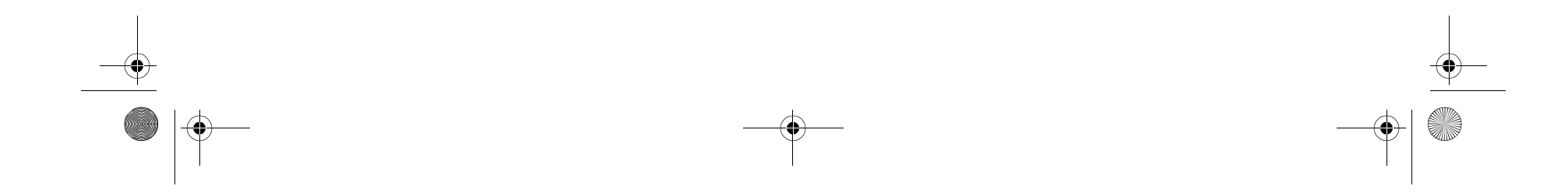

### **12 12 Indicadores de estado**

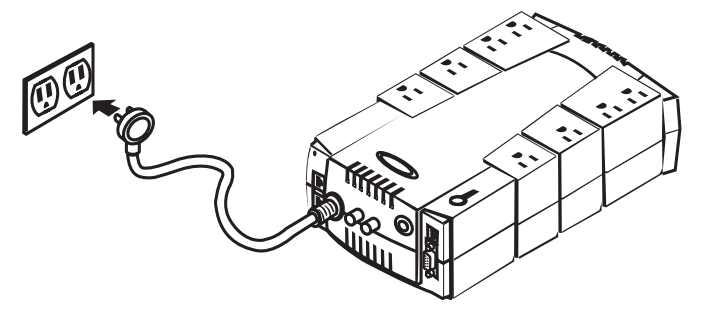

#### Indicadores de estado **13**

### **Reemplazo de la batería**

#### **Advertencias:**

- Lea y siga las instrucciones importantes de seguridad antes de reparar la batería. Repare la batería bajo supervisión de personal con experiencia en baterías y sus precauciones.
- Use sólo el tipo de batería especificado. Refiérase a su distribuidor para obtener baterías de reemplazo.
- La batería puede presentar riesgo de choque eléctrico. No deseche las baterías usadas en el fuego ya que pueden explotar. Cumpla con todas las leyes locales acerca de la manera correcta de desechar las baterías. Casi todos los distribuidores que venden baterías de plomo-acido aceptan baterías para reciclarlas, como es requerido por la mayoría de las leyes estatales.
- No abra la batería o dañe las baterías. Las baterías contienen electrolítico que es dañino a su piel y ojos.
- Una batería puede presentar un alto riesgo de corriente de cortocircuito y de choque eléctrico. Tome las siguientes precauciones antes de reemplazar la batería:
	- Quítese todos los relojes, anillos y otros objetos metálicos. • Solo utilice herramientas con agarraderas aisladas.
	- No coloque herramientas o partes metálicas sobre la batería o cualquier terminal.
	- Use guantes y botas de caucho.
	- Determine si la batería esta conectada a tierra sin que usted se de cuenta. Si esta conectada a tierra, remueva la conexión a tierra. Ponerse en contacto con una batería conectada a tierra puede resultar en choque eléctrico.

#### **Para reemplazar la batería:**

- **1** Apagar y desconectar los dispositivos conectados.
- **2** Apague el UPS y desconéctelo del tomacorriente de CA.
- **3** Voltee el UPS.

**4** Remueva el tornillo de retención.

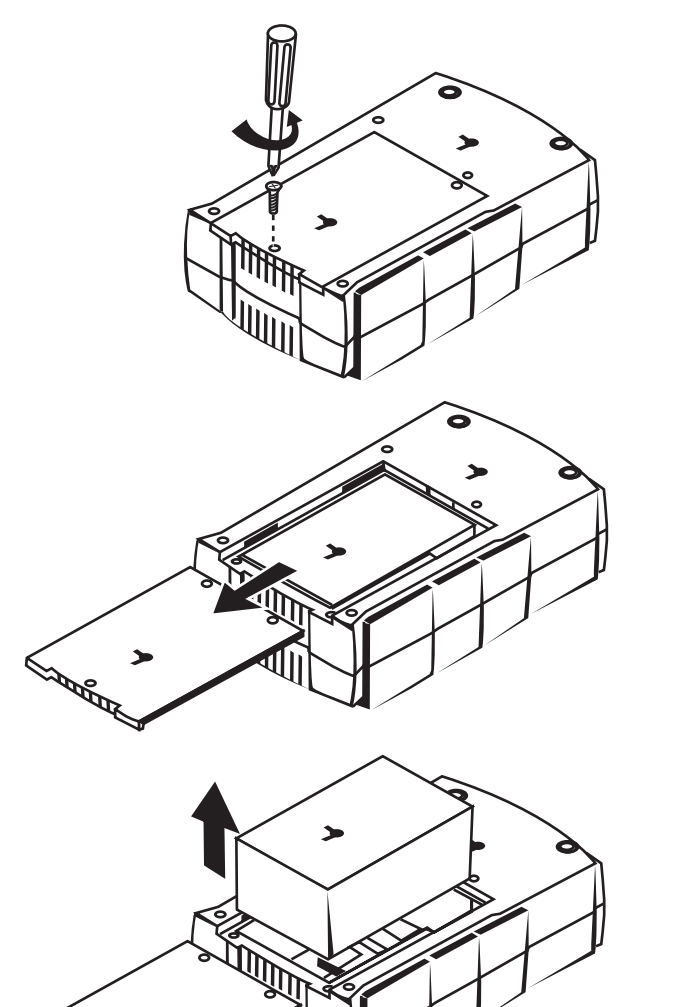

- **5** Deslice completamente la cubierta del compartimiento de la batería de su UPS.
- **6** Remueva la batería del compartimiento.

 $\rightarrow$ 

- **7** Desconecte los cables de la batería de la misma. Tome nota de cual cable esta conectado a la terminal positiva  $(+)$  y negativa  $(-)$ de la batería.
- **8** Instale la batería de reemplazo conectando el cable rojo y el negro a la terminal positiva  $(+)$  y negativa  $(-)$  de la batería, respectivamente.
- **9** Colocar la batería en el compartimiento.
- **10** Deslice la cubierta del compartimiento de la batería y ajuste el tornillo de retención.
- **11** Recargue su UPS por 4 8 para cargar completamente la batería. **Advertencia:** Las baterías se consideran desperdicios peligrosos y se debe deshacer de ésta correctamente. Casi todos los distribuidores que venden baterías de plomo-acido aceptan baterías para reciclarlas, como es requerido por la mayoría de las leyes estatales.

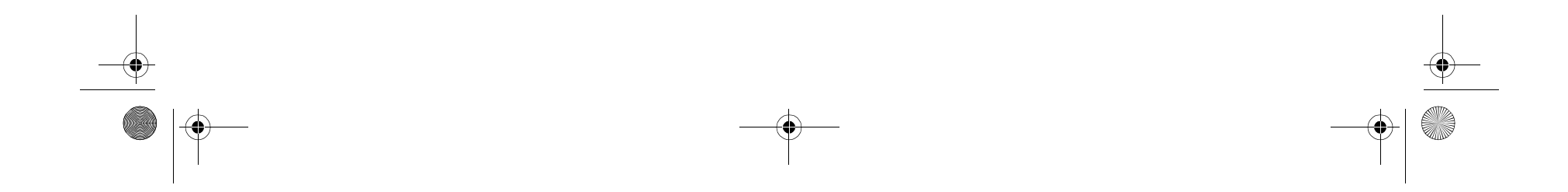

### **14** Solución de problemas

### **Solución de problemas Especificaciones**

#### **TIEMPO DE RESPALDO ESTIMADO**

Debido a las diferencias en los componentes de las computadoras, el tiempo de respaldo variará.

### **Avisos legales**

© 2005 Dynex. DYNEX y el logotipo de DYNEX son marcas comerciales de Best Buy Enterprise Services, Inc. Otras marcas y nombres de productos son marcas comerciales o marcas registradas de sus respectivos dueños. Las especificaciones y características están sujetas a cambio sin aviso previo.

Número de asistencia: (800) 305-2204 URL: www.dynexproducts.com

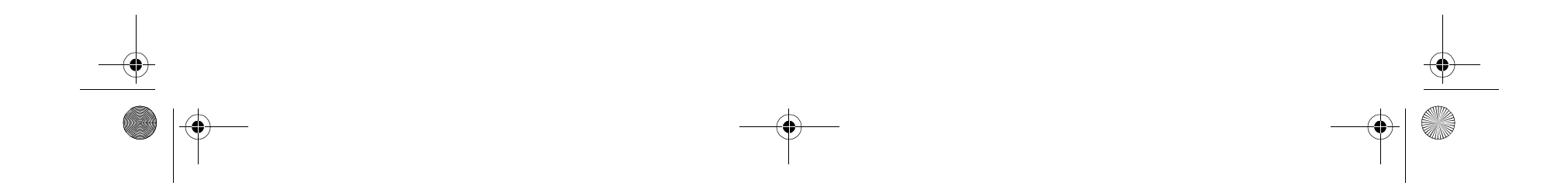

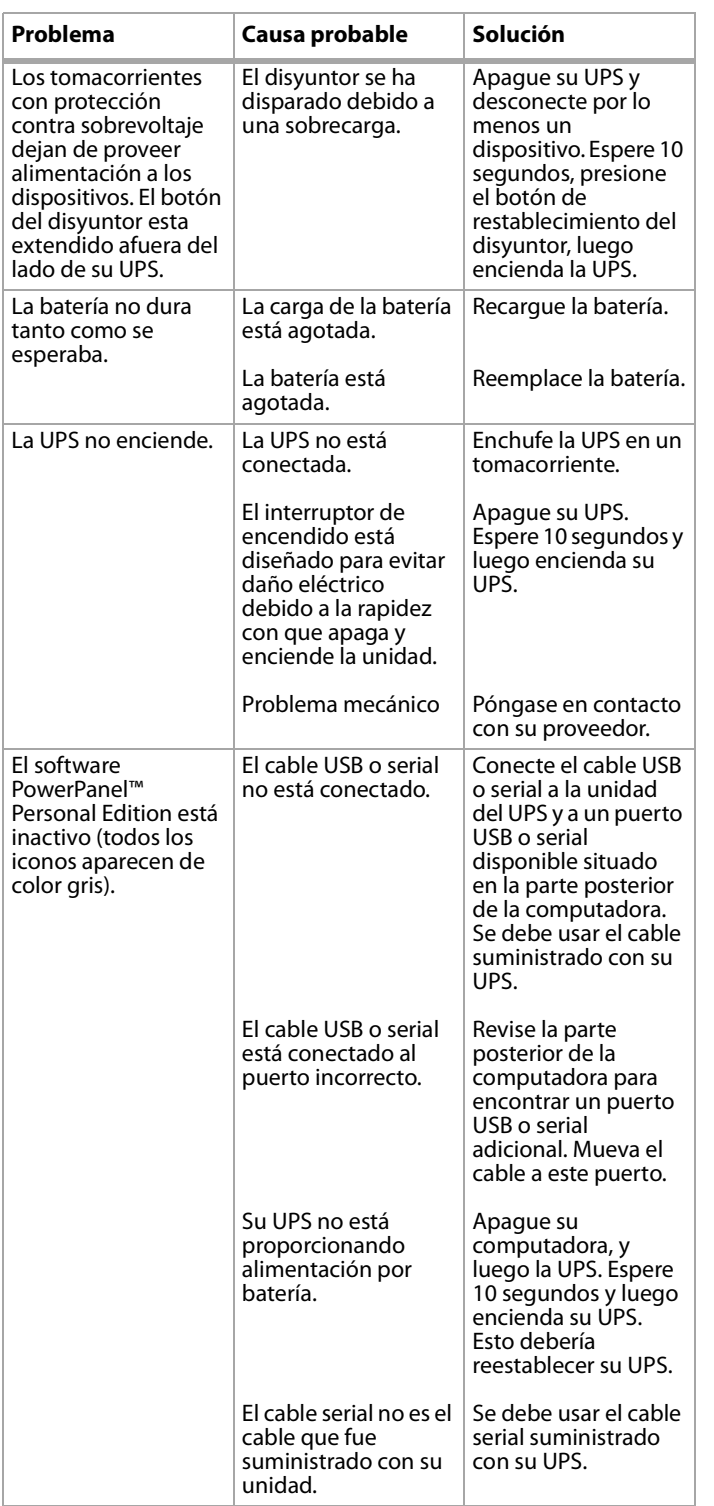

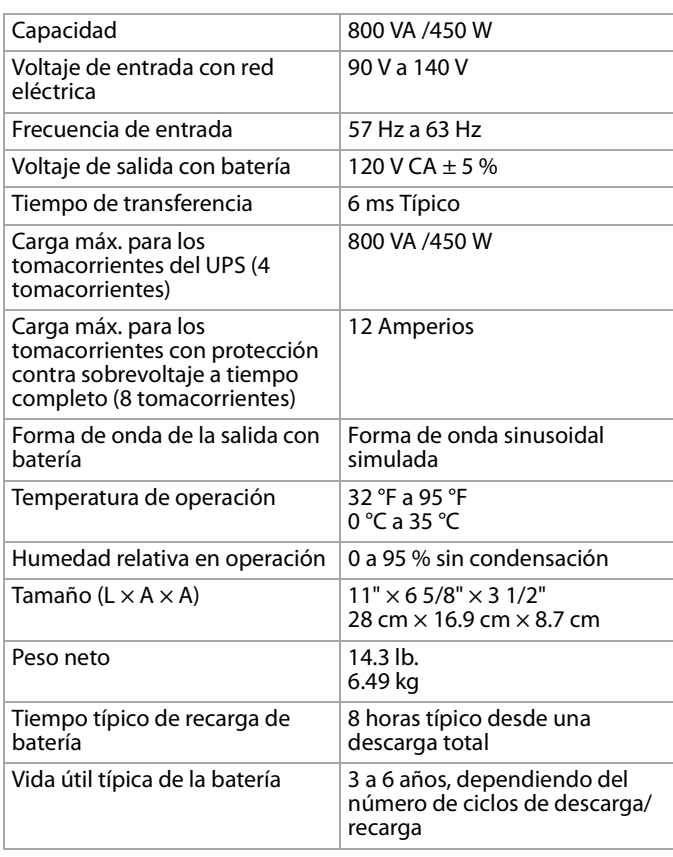

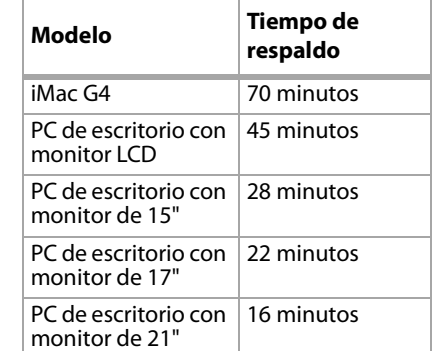

www.dynexproducts.com (800) 305-2204 Distributed by Best Buy Purchasing, LLC 7601 Penn Ave. South, Richfield, MN 55423 U.S.A. Distribué par Best Buy Purchasing, LLC 7601 Penn Ave. South, Richfield, MN 55423 É.-U. Distribuido por Best Buy Purchasing, LLC 7601 Penn Ave. South, Richfield, MN 55423 U.S.A.

R1

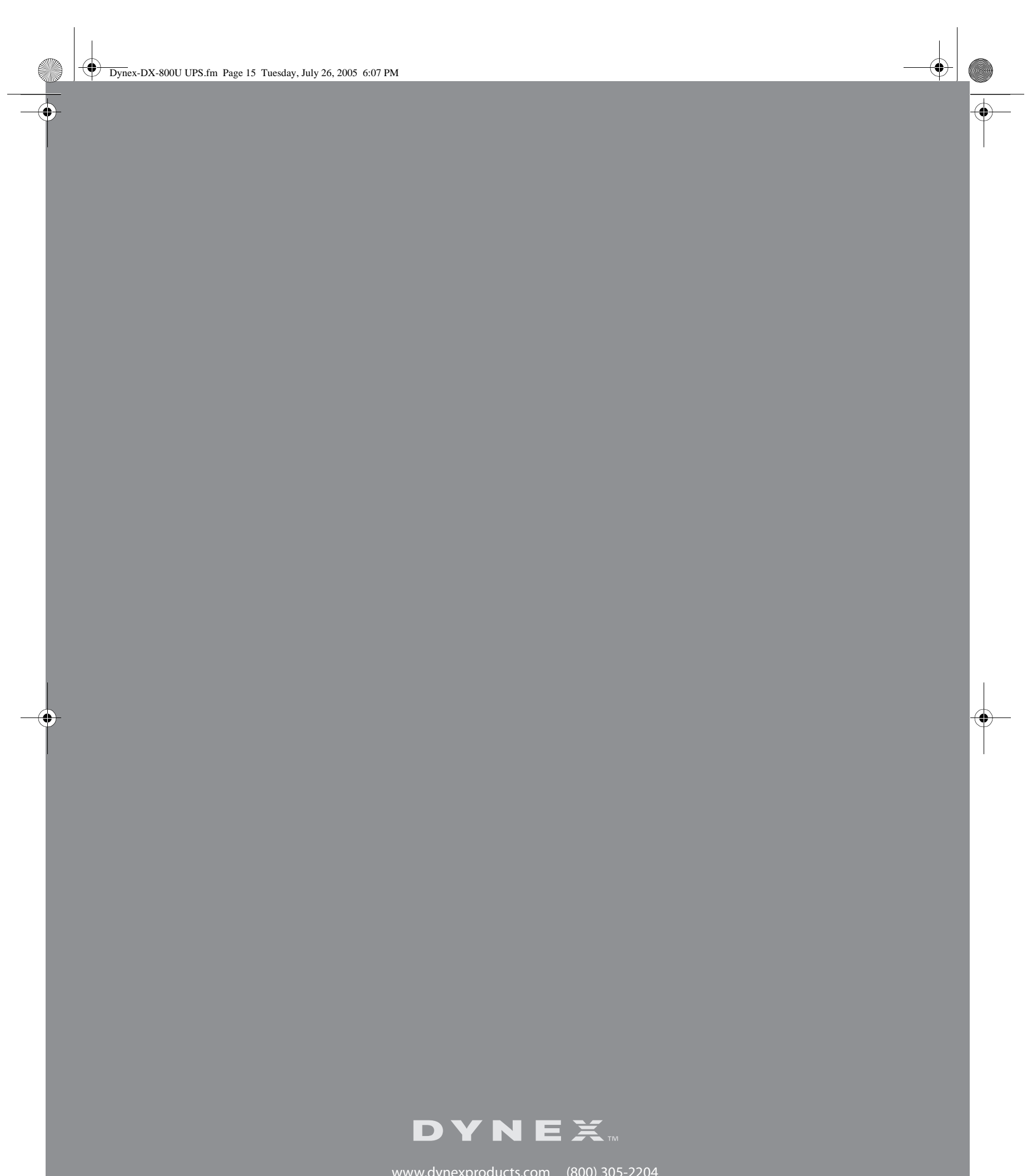

Free Manuals Download Website [http://myh66.com](http://myh66.com/) [http://usermanuals.us](http://usermanuals.us/) [http://www.somanuals.com](http://www.somanuals.com/) [http://www.4manuals.cc](http://www.4manuals.cc/) [http://www.manual-lib.com](http://www.manual-lib.com/) [http://www.404manual.com](http://www.404manual.com/) [http://www.luxmanual.com](http://www.luxmanual.com/) [http://aubethermostatmanual.com](http://aubethermostatmanual.com/) Golf course search by state [http://golfingnear.com](http://www.golfingnear.com/)

Email search by domain

[http://emailbydomain.com](http://emailbydomain.com/) Auto manuals search

[http://auto.somanuals.com](http://auto.somanuals.com/) TV manuals search

[http://tv.somanuals.com](http://tv.somanuals.com/)